# **Use vManage On-board API Documentation for Research and Tests**

### **Contents**

**[Introduction](#page-0-0) [Prerequisites](#page-0-1) [Requirements](#page-0-2)** [Components Used](#page-0-3) [AccessOnboard API Documentation](#page-0-4) [Test APIs from the Documentation Tool](#page-1-0) [Related Information](#page-1-1)

### <span id="page-0-0"></span>**Introduction**

This document describes how to validate and configure REST API calls to vManage through the use of onboard documentation.

## <span id="page-0-1"></span>**Prerequisites**

### <span id="page-0-2"></span>**Requirements**

<span id="page-0-3"></span>There are no specific requirements for this document.

#### **Components Used**

This document is not restricted to specific software versions or vManage deployment types.

The information in this document was created from the devices in a specific lab environment. All of the devices used in this document started with a cleared (default) configuration. If your network is live, ensure that you understand the potential impact of any command.

### <span id="page-0-4"></span>**Access Onboard API Documentation**

vManage onboard API documentation is at the URL **https://<vmanage\_ip>:<port:>/apidocs**. This documentation displays APIs available on the current software version.

This requires log in with valid vManage credentials. While multiple privilege levels can view documentation, only a netadmin user is able to execute all of them.

**Note:** The API documentation page is available to tenants in a multitenant environment, however, certain commands are restricted to the provider only.

vManage then displays a list of categories of available APIs. Click the desired category, followed by the API call itself, which displays these fields:

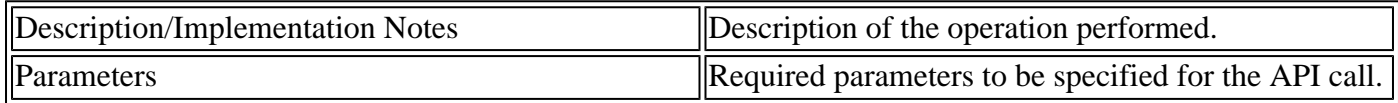

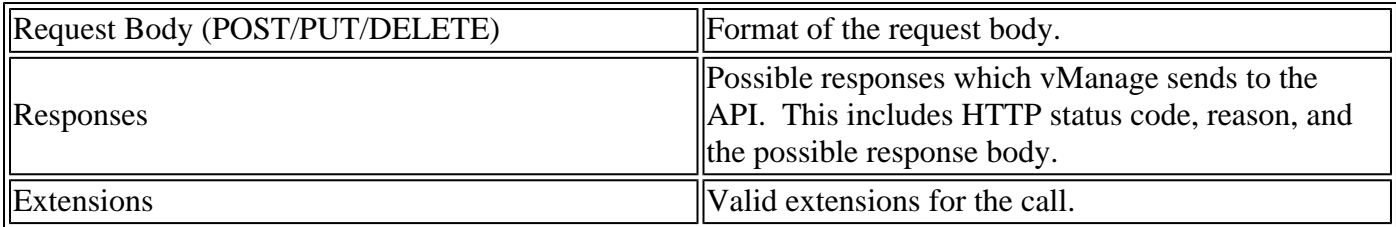

### <span id="page-1-0"></span>**Test APIs from the Documentation Tool**

Available APIs can be tested via the **Try It Out** option.

**Note**: Be aware that this is not a simulation. The call is actually executed on the local vManage. Plan for any associated impact accordingly.

- 1. Click the **Try It Out** button.
- 2. Input all required parameters.
- 3. Click **Execute**.

This command performs the API task, and returns the response received from vManage, which includes these fields:

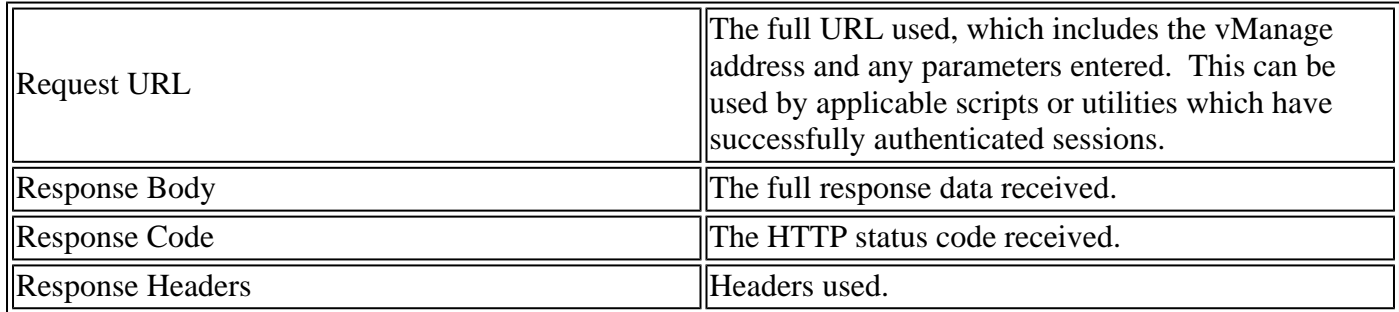

### <span id="page-1-1"></span>**Related Information**

[Cisco Developer vManage API Documentation](https://developer.cisco.com/docs/sdwan/#!introduction/cisco-sd-wan-vmanage-api)